# **BAB IV HASIL DAN PEMBAHASAN**

#### **1.1 Hasil**

Berdasarkan hasil penelitian yang dilakukan pada aplikasi sistem pengelolaan surat masuk dan surat keluar hasil akhir dari semua kegiatan dan tahapan-tahapan pengembangan sistem yang telah dilakukan merupakan penerapan dari rancangan- rancangan yang telah diuraikan pada bab sebelumnya yang terdiri dari desain file, desain input, dan desain output. Bahasa pemrograman yang digunakan dalam membangun aplikasi pngelolaan surat masuk dan keluar adalah PHP dan MYSQL.

#### **1.2 Pembahasan**

Berdasarkan hasil diatas pembahasan dari rancangan yang dijelaskan pada bab sebelumnya dapat dilihat pada penjelasan dibawah ini,

#### 1. *Form Login*

Berikut adalah hasil dari rancangan *form login* yang dapat digunakan oleh admin dan user pada pengembangan website E-SUGHAT. Dapat dilihat pada gambar 4.1 dibawah ini :

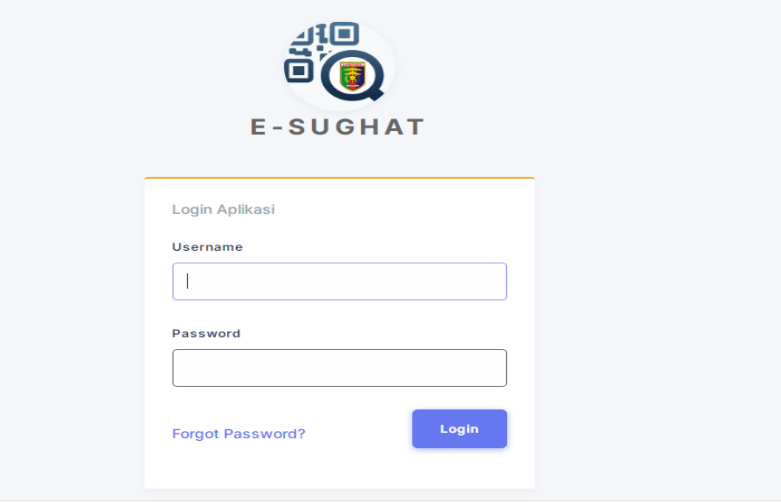

Gambar 4. 1 *Form Login*

## 2. *Dashboard*

Berikut adalah hasil dari pada halaman utama aplikasi pengelolaan surat masuk dan surat keluar di Biro Umum Prov Lampung adalah dimana ada header pada dashboard yang bertuliskan E-SUGHAT, dan diatas nya terdapat beberapa fitur seperti menu beranda, transaksi surat, buku agenda, galeri serta pengaturan untuk pengguna serta beebrapa notice jumlah surat masuk, surat keluar, disposisi, klasifikasi surat dan jumlah pengguna. Dapat dilihat pada gambar 4.2 dibawah ini :

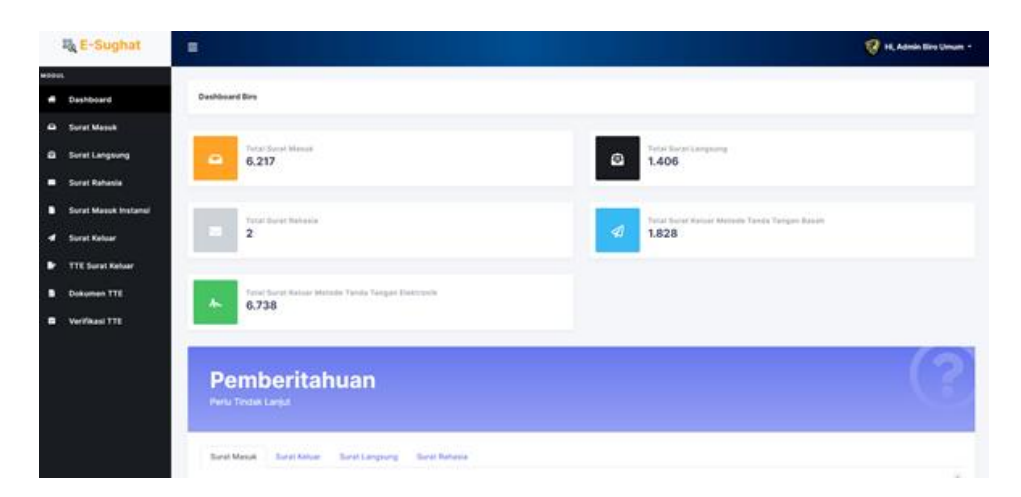

Gambar 4. 2 *Dashboard*

3. Transaksi Surat Masuk

Berikut adalah hasil dari pada halaman surat masuk berisikan nomor agenda, isi file, asal surat, nomor dan tanggal surat serta tindakan atau opsi yang dimana pengguna bisa mengubah, mendisposisi, print surat masuk serta menghapus surat masuk. Dapat dilihat pada gambar 4.3 dibawah ini :

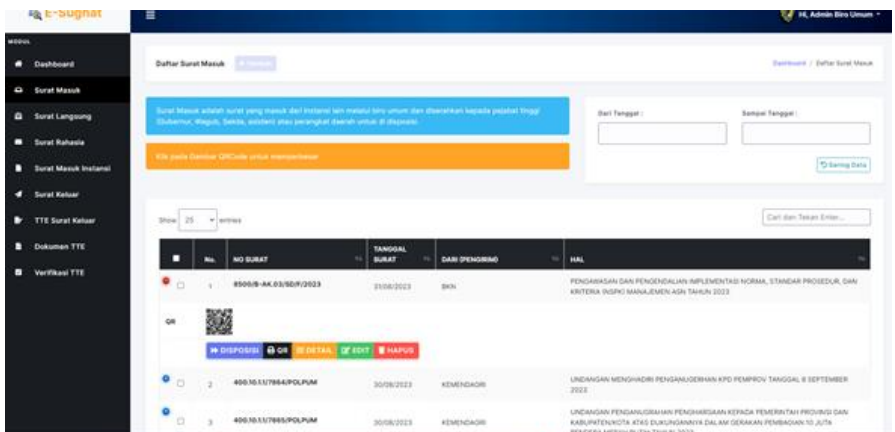

Gambar 4. 3 Transaksi Surat Masuk

## 4. Transaksi Surat Keluar

Berikut adalah hasil dari pada halaman surat keluar berisikan nomor agenda, isi file, tujuan surat, nomor dan tanggal surat serta tindakan atau opsi yang dimana pengguna bisa mengubah, serta menghapus surat masuk. Dapat dilihat pada gambar 4.4 dibawah ini :

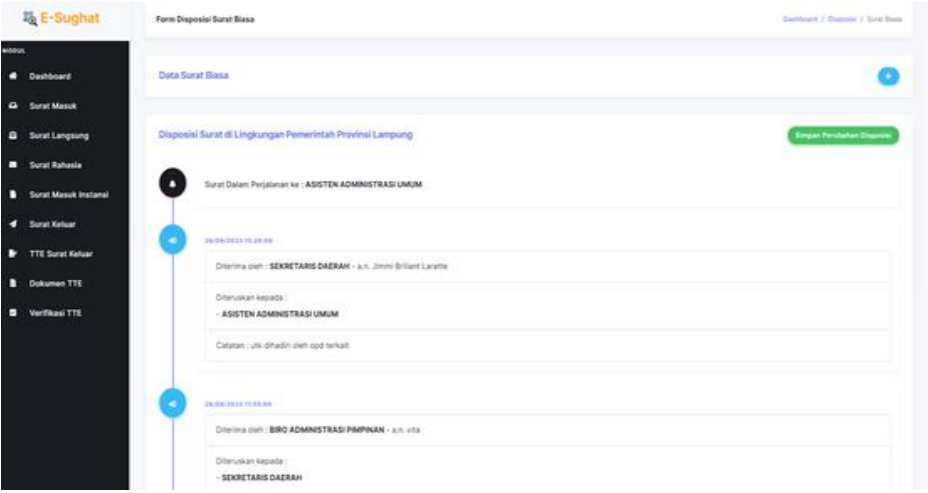

Gambar 4. 4 Transaksi Surat Keluar

## 5. Tampilan Formulir Surat

Berikut adalah hasil dari pada halaman formulir surat berisikan kolom untuk disesuaikan kebutuhan dalam mengirimkan surat keluar terdiri dari nomor agenda, isi file, tujuan surat, nomor dan tanggal surat. Dapat dilihat pada gambar 4.5 dibawah ini :

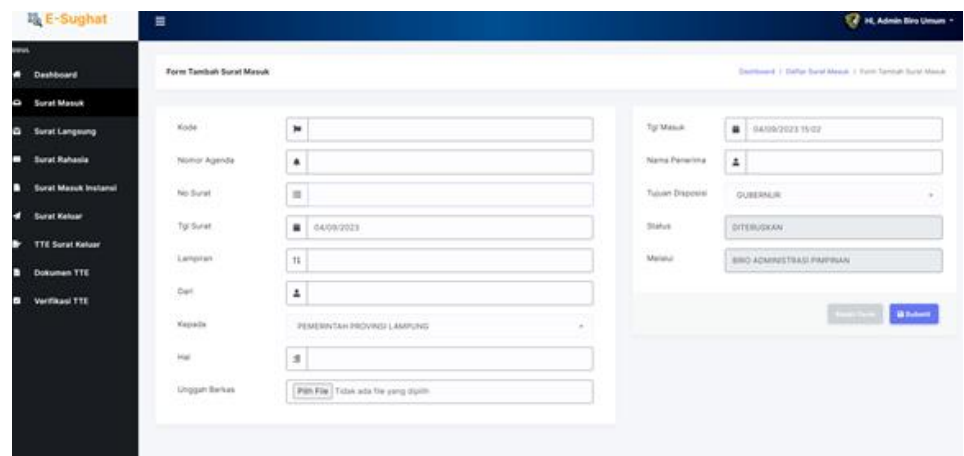

Gambar 4. 5 Tampila Formulir Surat

## 6. Tampilan *Output*

Tampilan output merupakan tampilan hasil surat masuk dan surat keluar yang ada pada apliaksi E-SUGHAT. Dapat dilihat pada gambar 4.5 dibawah ini :

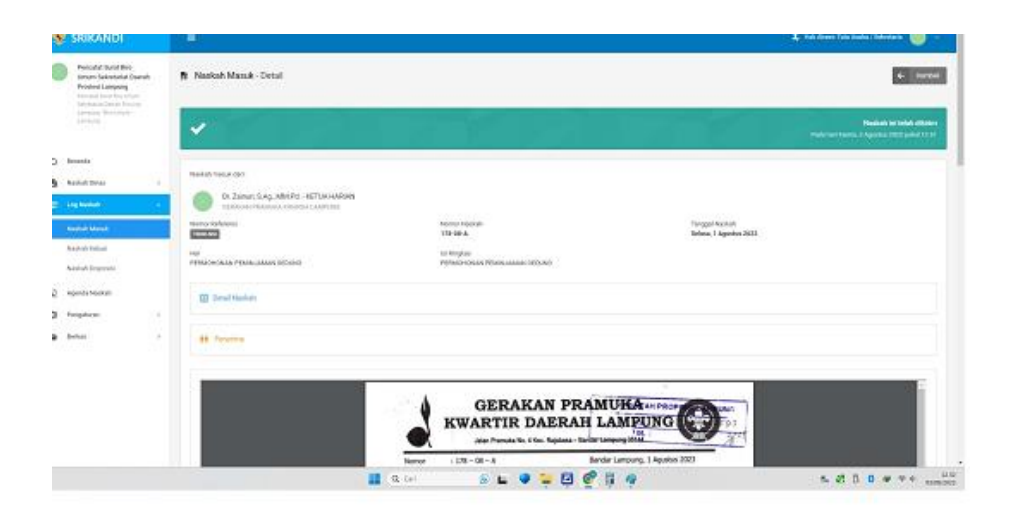

Gambar 4. 6 Tampilan *Output*